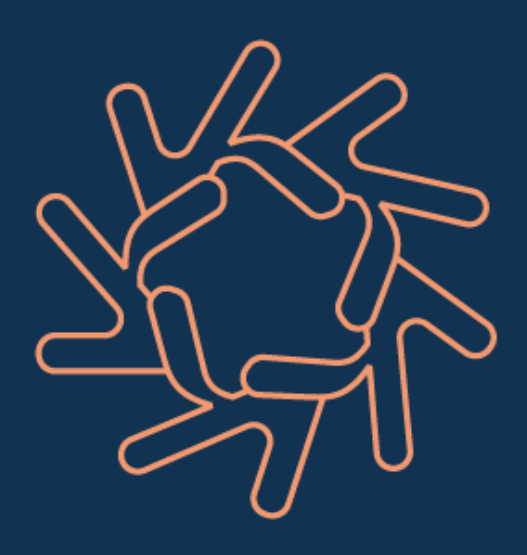

## **AK** Consultoria em Recursos Humanos

## **ASSOCIAÇÃO DOS MUNICÍPIOS DO ALTO DE IRANI - AMAI**

## **Bom dia!**

Gratidão por mais uma oportunidade.

Aline A. Kalles

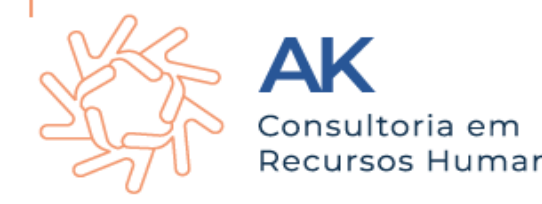

## **Processo Trabalhista no eSocial: o que você precisa saber:**

Os eventos de processos trabalhistas começam a ser transmitidos a partir do dia 1º de outubro de 2023 para todos os empregadores do eSocial: pessoas jurídicas e pessoas físicas (inclusive empregador doméstico e segurado especial).

**O recolhimento dos tributos será feito pela DCTFWeb.**

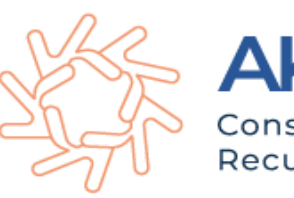

#### **Recolhimento dos tributos:**

Até então, os débitos das contribuições previdenciárias e as contribuições sociais devidas a terceiros decorrentes das reclamatórias trabalhistas eram declarados na GFIP e recolhidos por meio de GPS. Contudo, a partir do dia 1º de outubro, esses débitos serão declarados na DCTFWeb, com recolhimento por meio de DARF numerado.

**Importante observar que ainda deverão ser utilizadas GFIP e GPS para as decisões terminativas condenatórias ou homologatórias proferidas pela Justiça do Trabalho até a data de 30 de setembro de 2023, ainda que o recolhimento seja efetuado após 1º de outubro de 2023.**

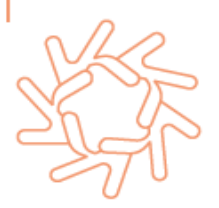

**Recolhimento dos tributos:** 

## **FGTS**

O FGTS incidente sobre os valores de remuneração reconhecidos no processo judicial seguirá sendo recolhido normalmente, por meio da GFIP, até que ela seja substituída pelo FGTS Digital, em janeiro de 2024.

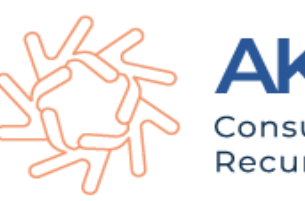

Foi criado um módulo web exclusivo de processos trabalhistas e pode ser utilizado por todos os empregadores pessoas físicas ou jurídicas. MEI e Doméstico também poderão utilizar esse módulo para transmissão de processos.

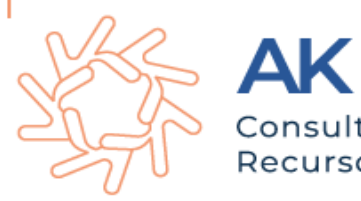

#### **S-2500 Processo Trabalhista**

Conceito: este evento registra as informações decorrentes de processos trabalhistas perante a Justiça do Trabalho e de acordos celebrados no âmbito das Comissões de Conciliação Prévia – CCP e dos Núcleos Intersindicais – Ninter.

Neste evento são prestadas informações cadastrais e contratuais relativas ao vínculo, as bases de cálculo para recolhimento de FGTS e da contribuição previdenciária do RGPS e os valores consolidados das verbas de natureza remuneratória ou indenizatória

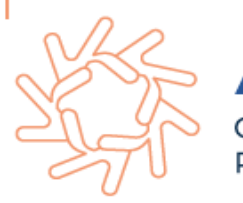

#### **S-2500 Processo Trabalhista**

Quem está obrigado: todo declarante que em processos trabalhistas ou em demandas submetidas à CCP ou Ninter for obrigado a reconhecer ou alterar informações relativas a vínculo trabalhista, **pagar verbas de natureza remuneratória ou indenizatória ou recolher FGTS, contribuição previdenciária ou Imposto de Renda correspondentes.**

Mesmo não havendo valores de bases de cálculos relativas a 294 FGTS, contribuição previdenciária ou imposto de renda a serem declaradas, se houver informações referentes a imposto de renda, atualmente declaradas por meio da DIRF, este evento deve ser enviado, para que seja possível o envio do evento S-2501.

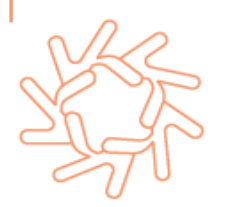

#### **S-2500 Processo Trabalhista**

**Prazo de envio:** até o dia 15 (quinze) do mês subsequente à data:

a) do trânsito em julgado da decisão líquida proferida no processo trabalhista; b) da homologação de acordo judicial; c) do trânsito em julgado da decisão homologatória dos cálculos de liquidação da sentença; d) da celebração do acordo celebrado perante CCP ou Ninter; ou e) da determinação judicial para cumprimento antecipado da decisão, ainda que parcial. Esse prazo pode ser antecipado para fins de cumprimento de obrigações decorrentes de decisão judicial

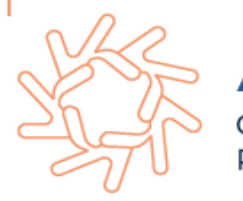

#### **S-2501 – Informações dos Tributos Decorrentes de Processo Trabalhista**

**Conceito:** este evento deve ser utilizado para informar os valores devidos e as bases de cálculo do imposto sobre a renda da pessoa física e das contribuições sociais previdenciárias, inclusive as destinadas a Terceiros, constantes das decisões condenatórias e homologatórias de acordo proferidas nos processos trabalhistas previamente informados no evento S-2500. Devem ser também enviadas informações complementares do imposto de renda que são atualmente transmitidas via PGD DIRF.

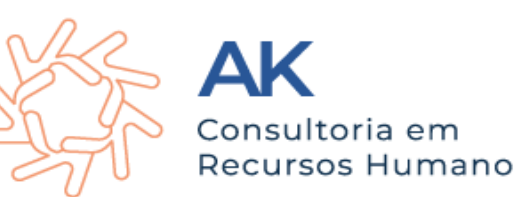

#### **S-2501 – Informações dos Tributos Decorrentes de Processo Trabalhista**

**Quem está obrigado:** todo declarante que, em função do decidido nos processos trabalhistas ou nas demandas submetidas à CCP ou aos Ninter, for obrigado a recolher as contribuições sociais 316 previdenciárias e as destinadas a Terceiros e/ou o imposto sobre a renda retido da pessoa física. Estão também obrigados o declarante que pagou rendimentos do trabalho sujeitos à legislação do Imposto de Renda, ainda que não tenha IRRF a recolher

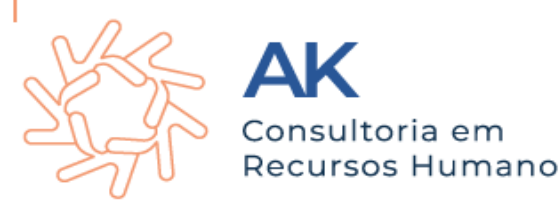

#### **Relacionamento com a DCTFWeb**

A chave de identificação do evento S-2501 é a mesma utilizada para identificar a confissão de dívida a ser realizada com a entrega da DCTFWeb e o pagamento por meio do DARF numerado.

A tributação sobre as bases de cálculo da contribuição social previdenciária e do imposto sobre a renda, mensal e do décimo terceiro, é feita separadamente, mas os Códigos de Receita (CR) pertinentes para recolhimento são os mesmos. A DCTFWeb é transmitida automaticamente com a transmissão deste evento, não sendo necessário que o contribuinte acesse o portal da DCTFWeb para a confissão.

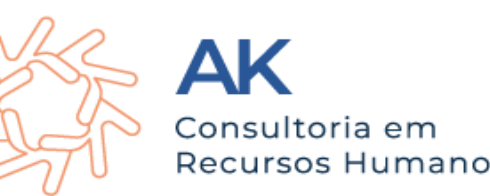

# **O que o RH precisa, para enviar um processo trabalhista?**

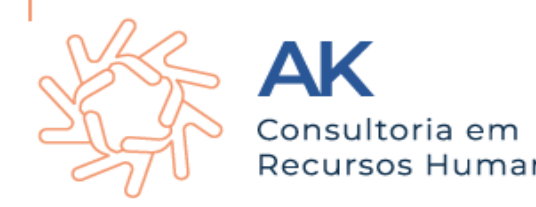

## **Coleta de Informações:**

Reúna todas as informações relevantes relacionadas ao processo trabalhista, como dados do empregado, data de admissão, data de término, motivo da ação, documentos e evidências.

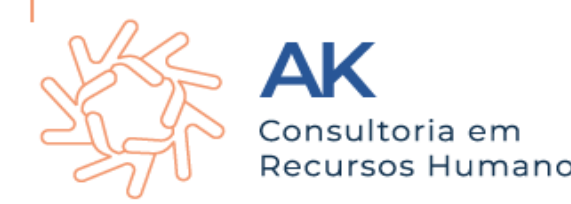

#### **Enviando o processo:**

**Prazos:** Esteja ciente dos prazos e obrigações legais relacionados ao eSocial. Certifique-se de cumprir todos os requisitos legais para relatar o processo trabalhista adequadamente.

**Consulta Jurídica:** É aconselhável contar com a orientação de um advogado trabalhista para garantir que todas as informações e eventos estejam em conformidade com as leis trabalhistas e previdenciárias vigentes.

**Monitoramento:** Acompanhe o andamento do processo trabalhista e atualize as informações no eSocial, conforme necessário, para manter a conformidade com as regulamentações e as obrigações trabalhistas.

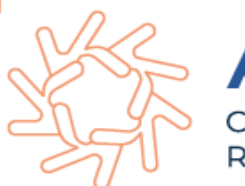

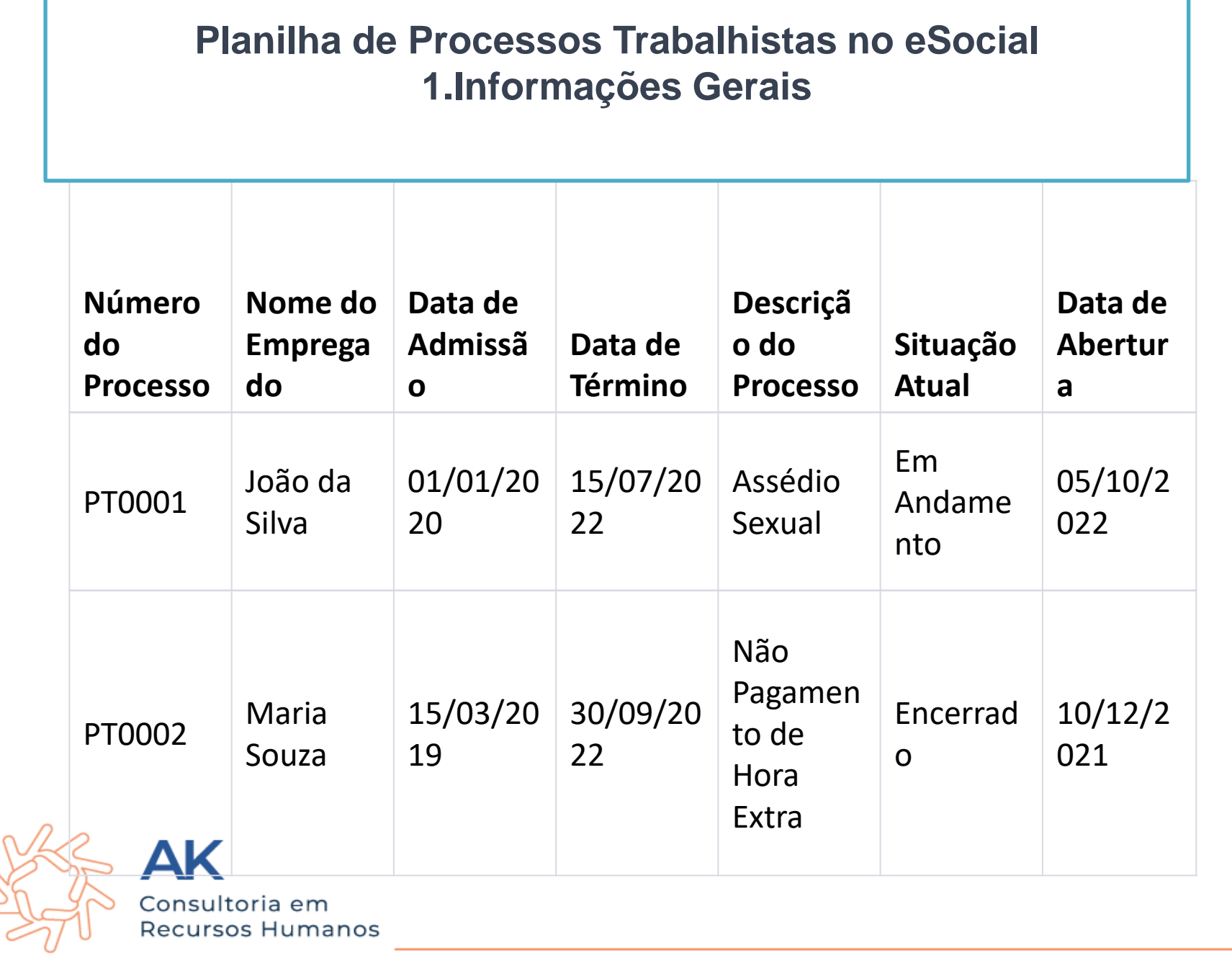

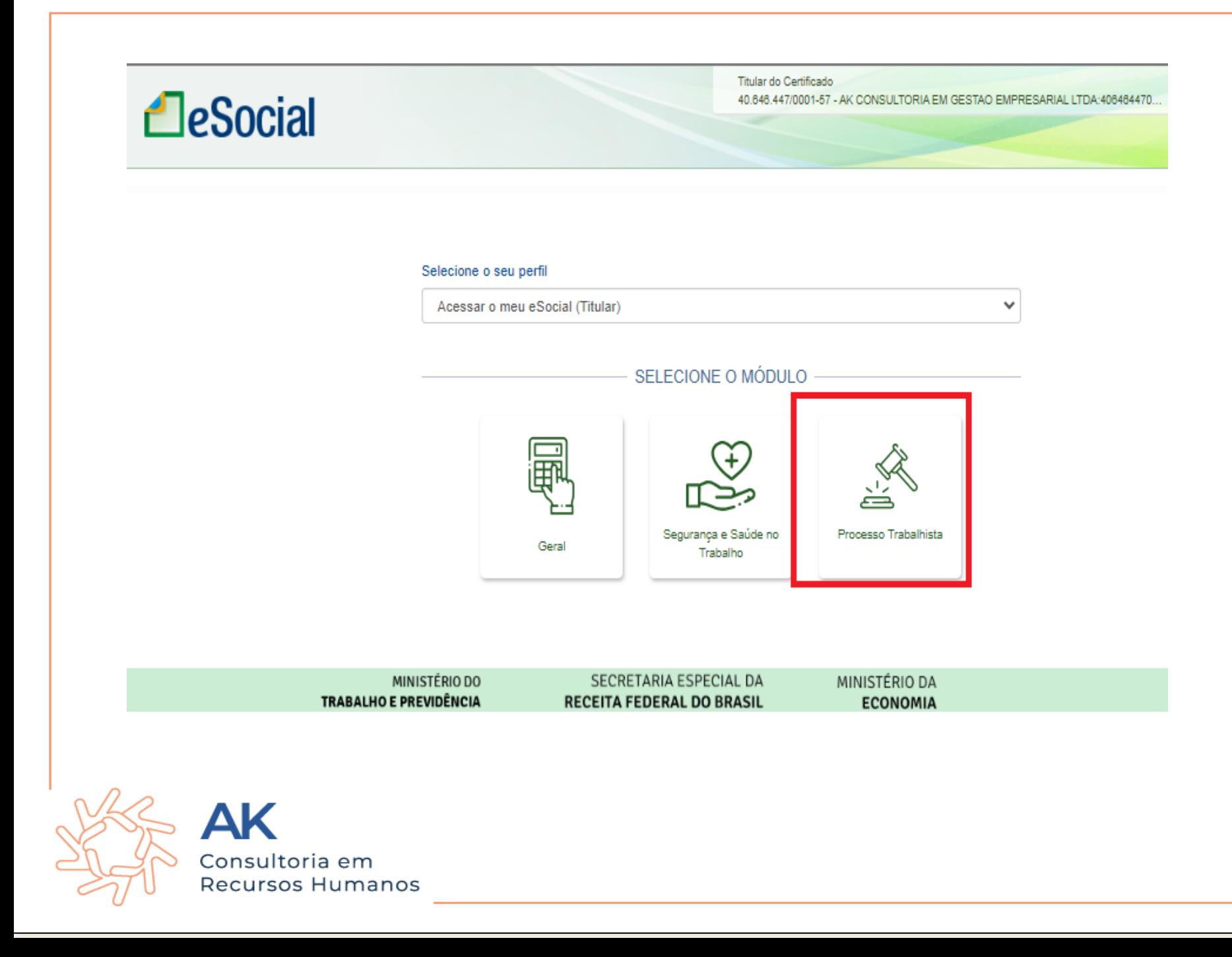

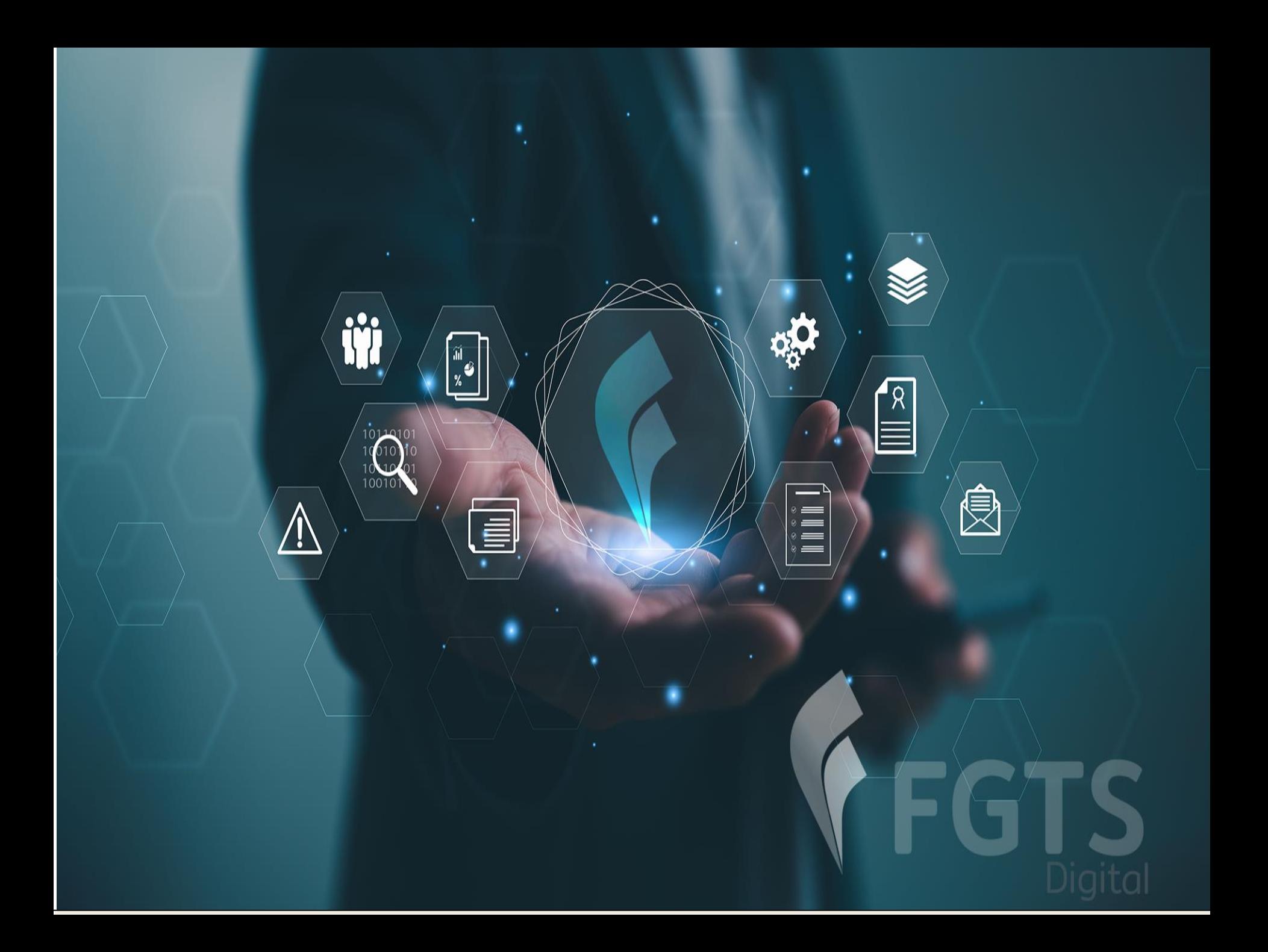

**O FGTS Digital (FD) é um projeto do Governo Federal, cujo desenvolvimento foi aprovado pelas Resoluções CCFGTS nº 926/ 2019, e nº 935/ 2019 (alterada pela Resolução nº 985/ 2020), regulamentado pela Portaria MTE nº 3.211, de 18 de agosto de 2023, que tem por objetivo aperfeiçoar a arrecadação, a prestação de informações aos trabalhadores e aos empregadores, a fiscalização, a apuração, o lançamento e a cobrança dos recursos do FGTS, nos termos dos art. 17, 17-A e 23 da Lei nº 8.036/1990 (alterada pela Lei nº 14.438/2022).**

**Trata-se de uma nova forma de gestão integrada de todo o processo de arrecadação do FGTS, que substituiu os sistemas SEFIP/GRRF/Conectividade Social. Essa nova plataforma utiliza as remunerações declaradas no eSocial – onde os débitos são individualizados desde a sua origem – de forma que os empregadores têm um sistema para gerar guias rápidas e personalizadas, e, inclusive, recolher várias competências e tipos de débitos em um único documento, reduzindo custos operacionais e tempo gasto nessas atividades.**

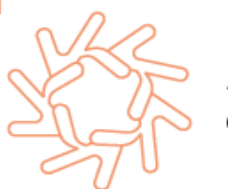

#### **Resultados que serão obtidos com o FGTS Digital:**

- Diminuir os custos operacionais incorridos pelo FGTS.
- Reduzir as despesas com tarifas relativas ao recebimento das guias junto aos agentes arrecadadores.
- Permitir que os atores relacionados ao recolhimento do FGTS possam ter acesso aos dados/informações necessários para o exercício de suas competências.
- Digitalizar serviços (modernização, automatização e integração).
- Desenvolver Plataforma tecnológica gerencial (unificação do ambiente processual, operacional e de infraestrutura).
- Garantir segurança, integridade e confiabilidade aos dados e informações de recolhimento de FGTS a serem armazenados e processados.
- Diminuir a postergação da arrecadação anual do FGTS.
- Efetuar a notificação automatizada dos devedores de FGTS.
- Reduzir o tempo de cobrança administrativa e judicial do FGTS.
- •Fornecer informações para direcionamento de ações e tomada de decisões estratégicas.
- Melhorar a gestão, controle e transparência dos processos.
- •Proporcionar a melhoria dos serviços voltados para trabalhador e empregador.
	- eria em<br>Influalgação entre Administrados e Administração.

A arrecadação do FGTS será realizada mediante uso da ferramenta tecnológica Pix, meio de pagamento instantâneo oferecido pelo Banco Central do Brasil, que tem ampla rede arrecadadora, aperfeiçoando os processos de conciliação de pagamento e impedindo a ocorrência de problemas como o pagamento de guias vencidas ou em duplicidade. **Os débitos de competências anteriores à implementação do FGTS Digital continuarão sendo recolhidos por meio de guias emitidas pela Caixa Econômica Federal.**

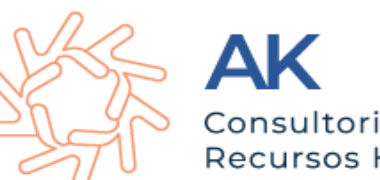

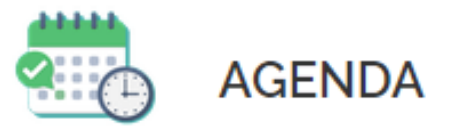

- · 01/01/2024 Entrada em produção e substituicão sistemas Caixa
- · 10/11 até 31/12/2023 Preparação do sistema para entrada em produção
- 10/11/2023 Fim do período de testes em Produção Limitada
- · 23/09/2023 (confirmado) Integração com base de dados do eSocial para empregadores dos demais grupos
- · 22/08/2023 Liberação do módulo de **PROCURAÇÕES**
- · 19/08/2023 Integração com base de dados do eSocial para empresas do grupo 1
- · 18/08/2023 Liberação do ambiente de testes em Produção Limitada

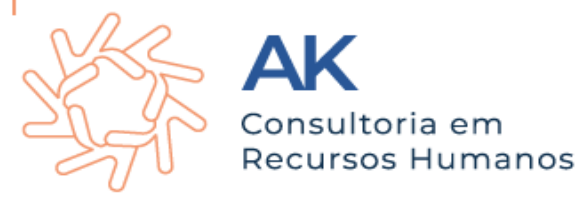

#### **Povoamento de dados do eSocial**

O ambiente de produção limitada do FGTS Digital não terá uma carga inicial com toda a base de dados do eSocial.

A primeira carga de dados será realizada individualmente para cada trabalhador da empresa, incluindo todo o histórico de eventos que o FGTS Digital necessita para realizar a gestão do FGTS.

Terá início assim que o empregador enviar qualquer evento desse vínculo, a partir do início dos testes.

Serão compartilhadas apenas as bases de cálculo do FGTS a partir da competência julho/23. Meses anteriores não aparecerão no FGTS Digital; Não será necessário fechar a folha para conseguir gerar guias. Dessa forma, à medida que a empresa enviar remunerações, poderá emitir guias de FGTS sobre essas bases de cálculos.

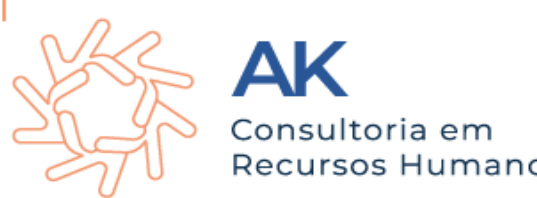

#### **Povoamento de dados do eSocial**

Exemplo - Empresa do grupo 3 (início dos testes em 23/09/2023): 26/09/2023:

- Envia uma alteração cadastral do trabalhador "ABCDE";
- eSocial compartilha com o FGTS todos os dados do trabalhador "ABCDE", inclusive as remunerações já transmitidas desde a competência julho/23;
- Empregador conseguirá visualizar os dados cadastrais e contratuais desse trabalhador e simular emissão de guias da competência julho/23. 05/10/2023:
- Envia a remuneração do trabalhador "ABCDE" da competência setembro/23;
- eSocial compartilha a remuneração com o FGTS Digital;
- Empregador conseguirá visualizar os débitos de setembro/23, além dos que já estavam na base do sistema.

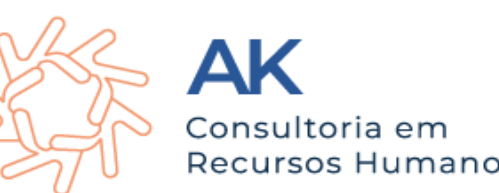

No ambiente de testes do FGTS Digital, as guias mensais terão vencimento até o dia 07 do mês seguinte à competência.

Essa data foi mantida para os empregadores poderem comparar as guias geradas pelo FGTS Digital com as guias geradas pelo SEFIP/Conectividade Social.

**Na entrada em produção do FGTS Digital, na competência JANEIRO/2024, as guias mensais terão vencimento até o dia 20 do mês seguinte à competência.**

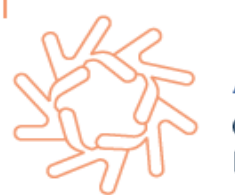

## **SEFIP x FGTS DIGITAL - Quando utilizar**

Todos os débitos mensais e rescisórios de FGTS que tenham como referência o mês de janeiro/2024 deverão utilizar o FGTS Digital como meio para recolhimento dos valores nas contas vinculadas dos trabalhadores. **Débitos até a competência dezembro/2023 continuarão a ser recolhidos via sistema da Caixa (SEFIP/GRRF/Conectividade Social).**

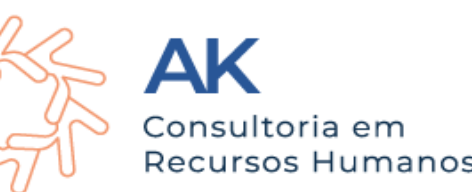

### **Veja alguns exemplos:**

- FGTS mensal da competência dezembro/2023: o recolhimento será realizado via SEFIP/CAIXA, com vencimento até o dia 07/01/2024.
- FGTS rescisório de um desligamento que ocorreu em 26/12/2023: o recolhimento será realizado via GRRF/CAIXA, com vencimento em 05/01/2024.
- FGTS mensal da competência janeiro/2024: o recolhimento será realizado via FGTS Digital, com vencimento até o dia 20/02/2024.
- FGTS rescisório de um desligamento que ocorreu em 02/01/2024: o recolhimento será realizado via FGTS Digital, com vencimento até o dia 12/01/2024.

manos

### **Veja alguns exemplos:**

- FGTS mensal da competência dezembro/2023: o recolhimento será realizado via SEFIP/CAIXA, com vencimento até o dia 07/01/2024.
- FGTS rescisório de um desligamento que ocorreu em 26/12/2023: o recolhimento será realizado via GRRF/CAIXA, com vencimento em 05/01/2024.
- FGTS mensal da competência janeiro/2024: o recolhimento será realizado via FGTS Digital, com vencimento até o dia 20/02/2024.
- FGTS rescisório de um desligamento que ocorreu em 02/01/2024: o recolhimento será realizado via FGTS Digital, com vencimento até o dia 12/01/2024.

manos

**Para gerar as guias de recolhimento será necessário que o empregador realize previamente a declaração das remunerações devidas aos trabalhadores pelo sistema eSocial.** Para fins de gerar a guia de recolhimento da indenização compensatória (multa do FGTS) o empregador deverá prestar informações diretamente no FGTS Digital, utilizando-se de dois métodos à sua escolha: informar todas as remunerações do período do vínculo rescindido ou informar o valor total da base de cálculo da indenização com

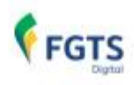

Manual de Orientação do FGTS Digital - Versão 1.0 de 18/08/2023

#### 4. REMUNERAÇÕES PARA FINS RESCISÓRIOS

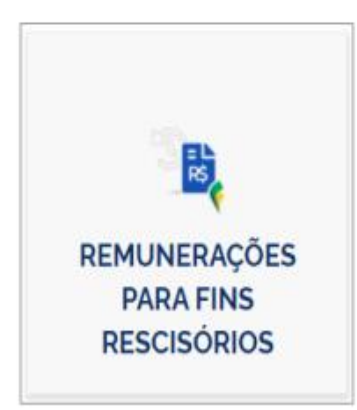

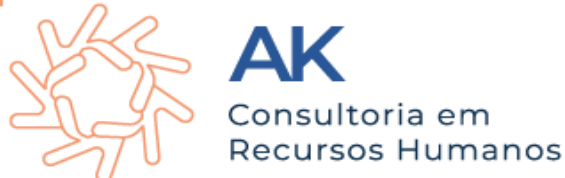

Em caso de desligamentos que envolvam período trabalhado anterior à obrigatoriedade do  $\overline{\text{sn}}$ eSocial ou período sem remuneração informada nesse sistema, essa funcionalidade permite que o usuário acesse o histórico de remunerações do empregado demitido por motivo que gere o pagamento de multa rescisória e verifique se constam todas as remunerações recebidas pelo empregado ao longo de todo o vínculo trabalhista, possibilitando a edição das informações faltantes, diretamente no FGTS Digital, a fim de se calcular o valor correto da indenização compensatória (multa do FGTS).

**Os empregadores terão até o dia 15 do mês subsequente ao mês de referência para envio da folha. Para envio das verbas rescisórias, as empresas terão até 10 dias contados a partir do término do contrato para enviar os desligamentos.** Quando os prazos previstos recaírem em dia não útil, a declaração deverá ser antecipada para o dia útil imediatamente anterior. Para apuração do FGTS devido, o FGTS Digital utilizará basicamente os eventos cadastrais e contratuais (S-2190 a S-8299) e os totalizadores de FGTS (S-5003 e S-5013) gerados pelo eSocial.

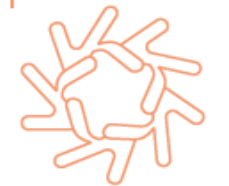

O processamento dos eventos pelo FGTS Digital não bloqueia qualquer ação do empregador no eSocial. No entanto, o sistema foi preparado para disponibilizar seu conteúdo em poucos minutos, de forma que o usuário possa gerar guias e outros procedimentos de forma célere. A velocidade do processamento poderá ser prejudicada por picos de eventos transmitidos.

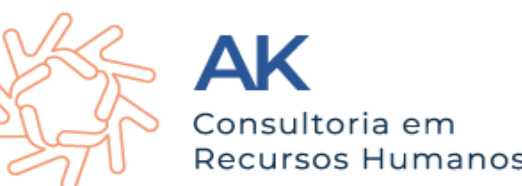

## **Declaração da folha anual (Décimo Terceiro / Gratificação Natalina)**

Todas as rubricas de vencimento e desconto utilizadas no eSocial para verbas relacionadas ao pagamento do décimo terceiro salário ou de qualquer parcela, devem ser registradas com a incidência **"12" (Base de cálculo do FGTS 13° salário) para o FGTS.** Na competência anual (Décimo Terceiro) deverão ser declaradas, exclusivamente, a remuneração devida a título de gratificação natalina, no mês de dezembro de cada ano, e o desconto correspondente aos adiantamentos realizados. Dessa forma, **o FGTS será calculado sobre o valor líquido devido nessa folha. Os dados da folha anual devem ser enviados para o eSocial até o dia 20 do mês de dezembro a que se refere.**

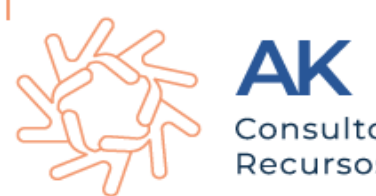

## **Declaração da folha anual (Décimo Terceiro / Gratificação Natalina)**

**A parcela referente ao adiantamento da gratificação natalina deve ser declarada na competência a que se referir o pagamento, ou na competência de novembro do ano a que se refere, o que ocorrer primeiro.**

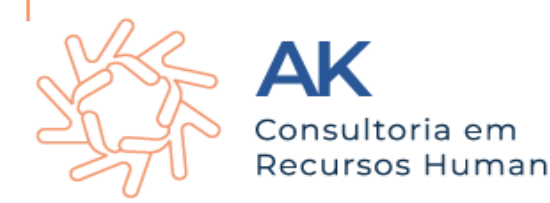

## **EVENTOS DE REMUNERAÇÃO – S-5003**

**O evento S-5003 (Informações do FGTS por Trabalhador) é um retorno do eSocial para cada um dos eventos de remuneração enviados ao eSocial (remuneração mensal, S-1200; desligamento, S-2299; ou término de TSVE, S-2399) ou dele excluídos pelo declarante por meio do envio do evento de exclusão (S-3000).** Nele consta a totalização da base de cálculo e o valor do depósito para o FGTS de cada contrato do trabalhador (CPF), por estabelecimento e lotação tributária. O retorno ocorre na medida em que os eventos de remuneração de cada trabalhador são transmitidos ou excluídos. Assim, esse retorno não depende de solicitação de fechamento de eventos periódicos.

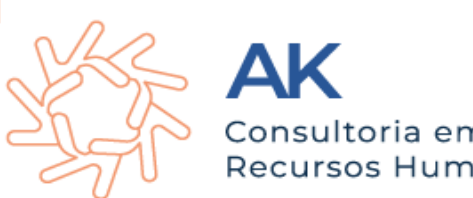

## **EVENTOS DE REMUNERAÇÃO – S-5003**

Para que o empregador tenha certeza de que a informação apresentada **pelo FGTS Digital é a mesma que ele transmitiu, poderá verificar se o número do recibo apresentado é o mesmo que ele possui do eSocial.** O número do recibo será exibido nas consultas do vínculo e nos relatórios da guia no formato CSV.

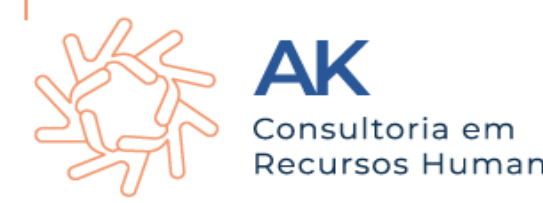
Eu agradeço por todos os obstáculos que Deus coloca em meu caminho. Nos momentos de dificuldades posso não compreender, mas quando chego ao topo da montanha, reconheço na paisagem a lição que Ele me deu. "Tred Willian"

seja luz V

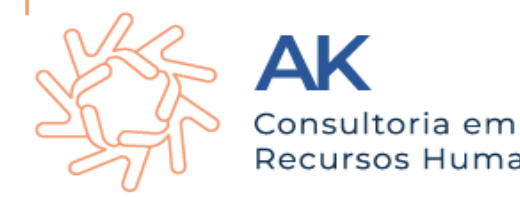

Neste processo de simplificação, foram excluídos do projeto alguns eventos e campos, causando uma diminuição do volume de informações até então prestadas pelos declarantes.

Houve flexibilização de várias regras de validação, diminuindo a quantidade de erros que impedem o recebimento de arquivos, transformando algumas inconsistências que gerariam a recusa do evento em simples advertências ao usuário.

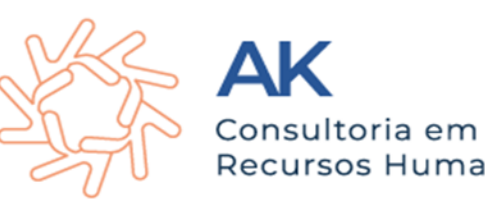

- Redução do número de eventos;
- Expressiva redução do número de campos do leiaute, inclusive pela exclusão de informações cadastrais ou constantes em outras bases de dados (ex.: FAP);
- Ampla flexibilização das regras de impedimento para o recebimento de informações (ex.: alteração das regras de fechamento da folha de pagamento – pendências geram alertas e não erros);
- Facilitação na prestação de informações destinadas ao cumprimento de obrigações fiscais, previdenciárias e depósitos de FGTS;
- Utilização de CPF como identificação única do trabalhador (exclusão dos campos onde era exigido o NIS);
- Simplificação na forma de declaração de remunerações e pagamentos.

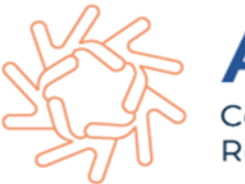

**Porque vocês acham difícil o eSocial?** 

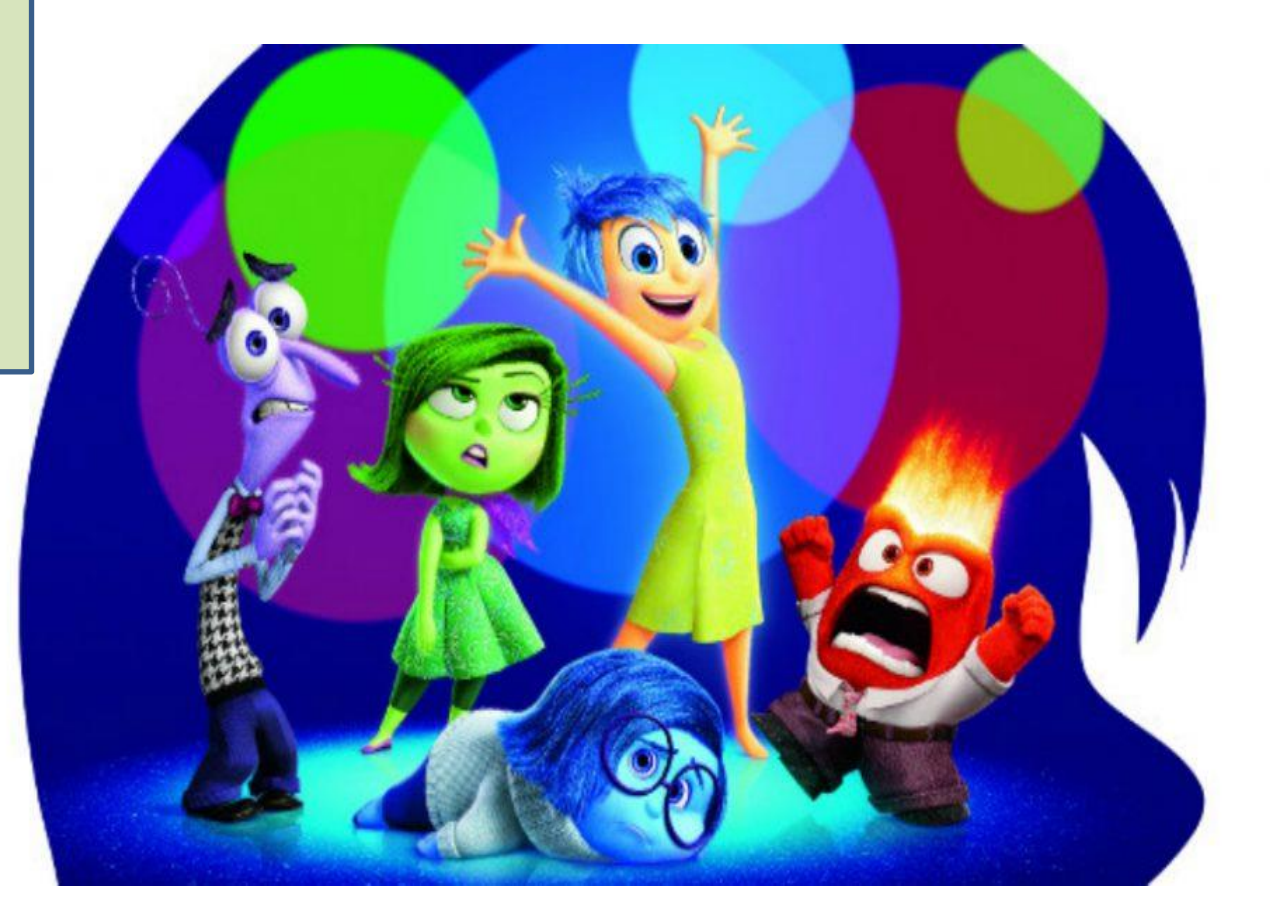

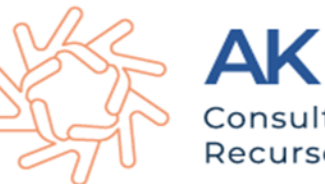

Consultoria em **Recursos Humanos** 

#### **S-1010 – Tabela de Rubricas**

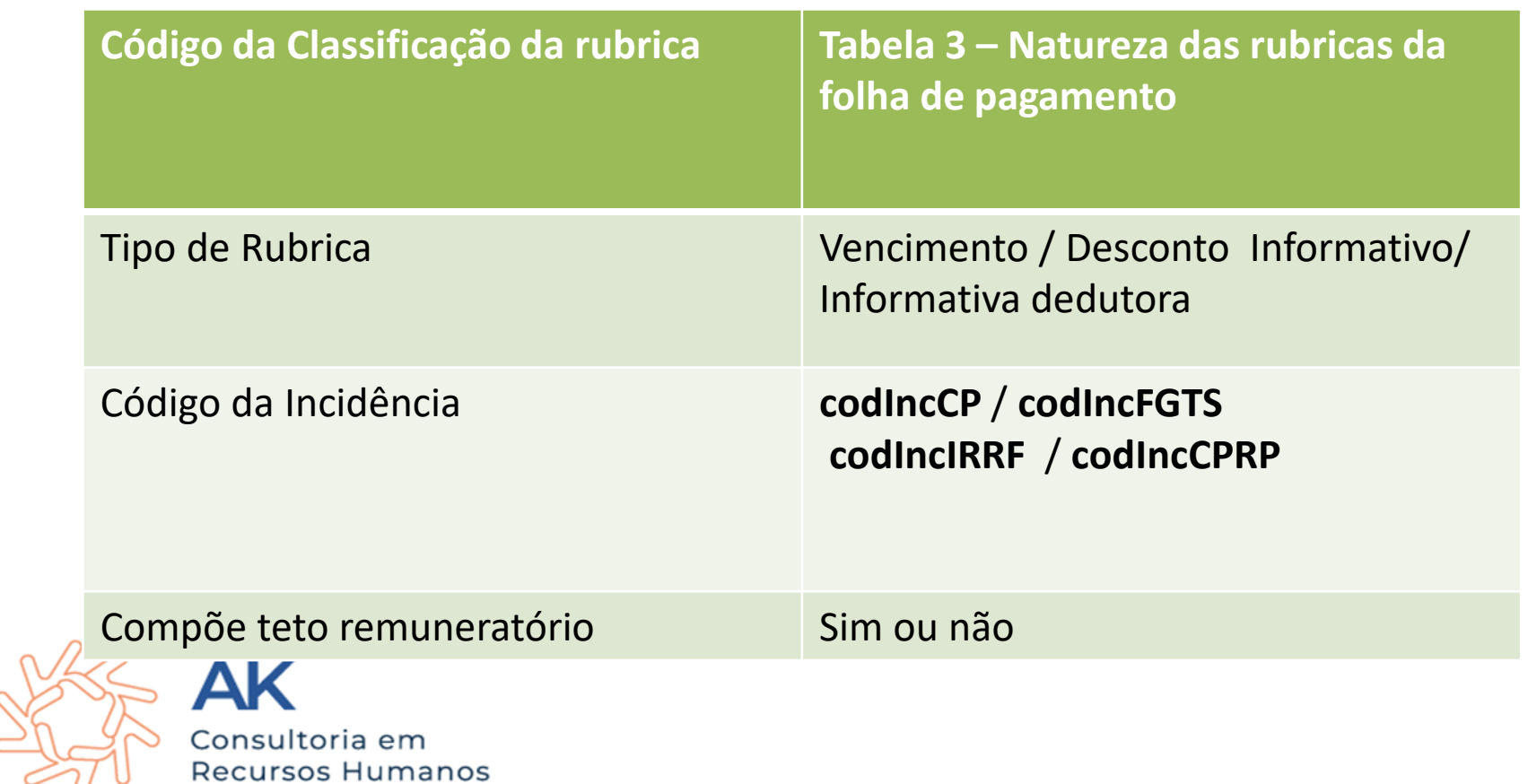

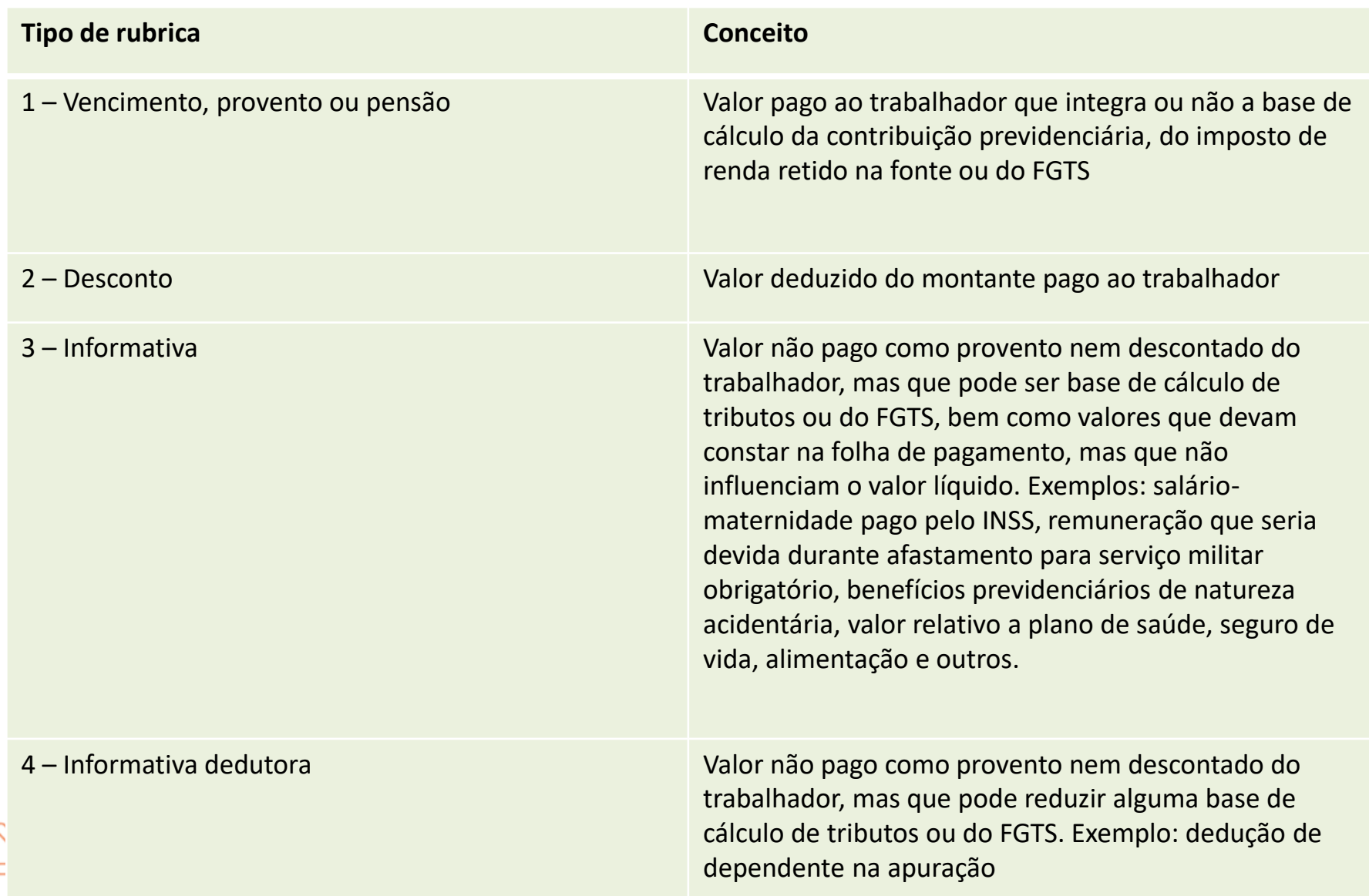

**S-1010 – Tabela de Rubricas**

Caso o declarante possua processo administrativo ou judicial com decisão favorável, suspendendo a incidência tributária e de FGTS sobre determinada rubrica, deve ser informado, no 76 campo {codIncCP}, {codIncIRRF} ou {codIncFGTS}, um dos códigos de incidência suspensa.

Nesse caso, o evento S-1070 deve ser enviado antes deste evento, considerando que o número do processo deve ser informado e validado no cadastramento da rubrica.

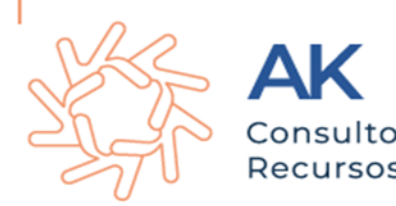

Humanos

#### **S-1010 – Tabela de Rubricas**

Ao associar um processo para a suspensão da exigibilidade da Contribuição Previdenciária de alguma rubrica, o eSocial, no momento do cálculo, identifica que o processo se refere à alíquota Patronal, RAT, contribuição destinada a outras entidades e o desconto realizado do empregado. Caso a decisão refira-se somente à alíquota Patronal, RAT e contribuição destinada a outras entidades esta informação deve ser refletida no campo {extDecisão} com o código [1] – "Contribuição Previdenciária Patronal".

Extensão da Decisão/Sentença:

1 - Contribuição Previdenciária Patronal;

2 - Contribuição Previdenciária Patronal + Descontada dos Segurados;

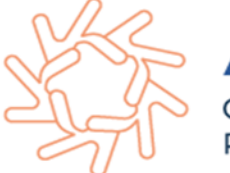

**Tabela de Rubricas e Salário-maternidade** 

No caso de salário maternidade, pago diretamente pelo INSS, o declarante deve preencher o campo código de incidência tributária {codIncCP} com uma das seguintes opções: [25] – "Salário Maternidade Mensal pago pelo INSS"; [26] – "Salário Maternidade – 13º Salário pago pelo INSS".

Os códigos de incidência a serem adotados, em relação aos empregados vinculados ao RGPS, em função dos motivos de afastamento referentes à licença maternidade, são os descritos no quadro adiante:

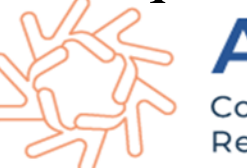

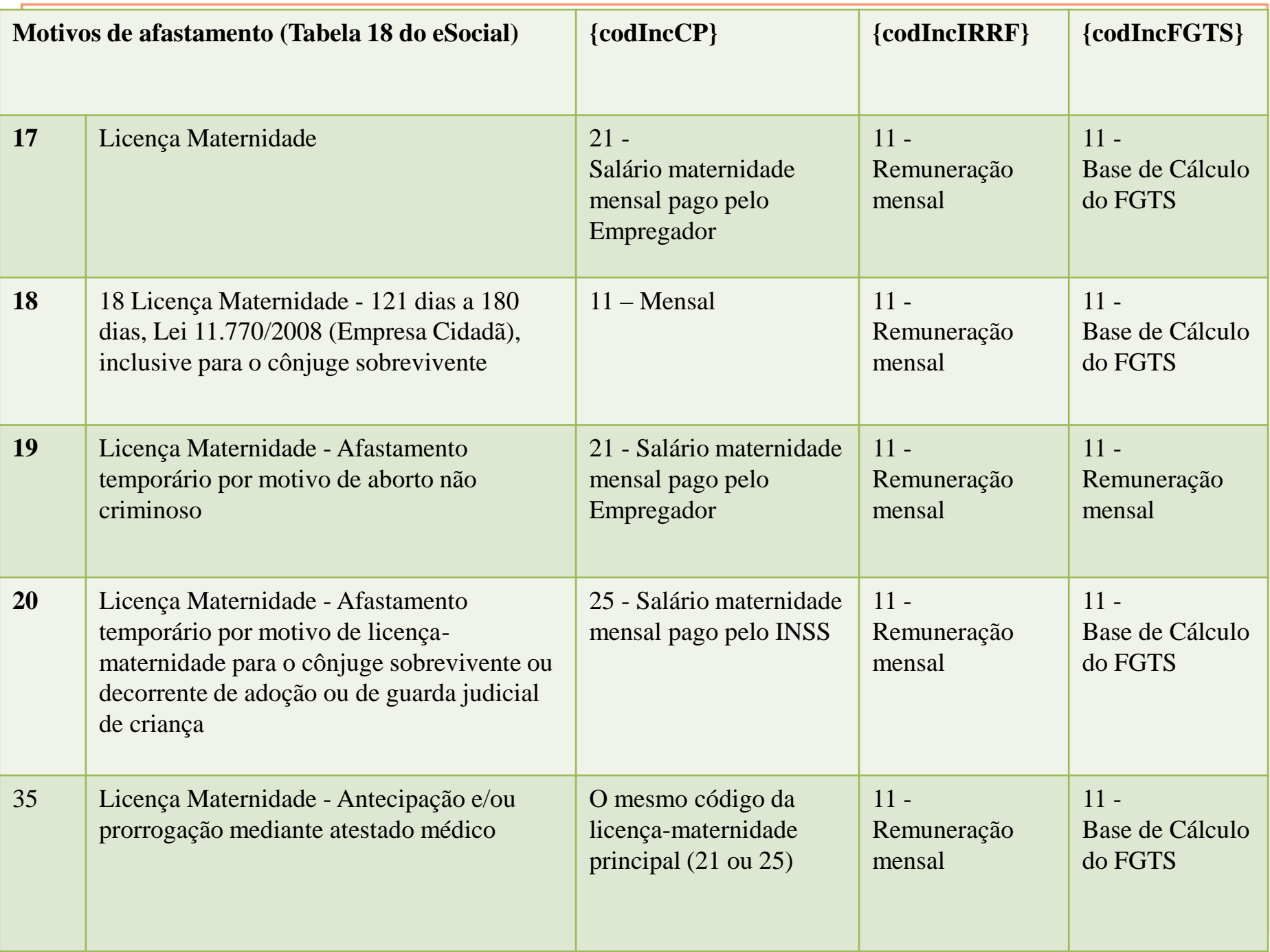

#### **Tabela de Rubricas- IRRF**

Imposto de Renda **-** As rubricas cujos valores não são considerados na tributação de IRPF devem ter o campo {codIncIRRF} preenchido com o código [09] – "Outras verbas não consideradas como base de cálculo ou rendimento".

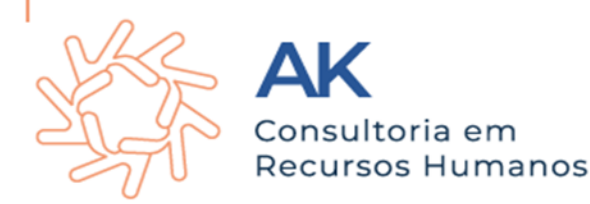

#### **Tabela de Rubricas- IRRF**

Observar a tabela 21- **Códigos de Incidência Tributária da Rubrica para o IRRF e deve ser realizado nova configuração. Quem já enviou para o governo deve finalizar o histórico e gerar um novo histórico.** 

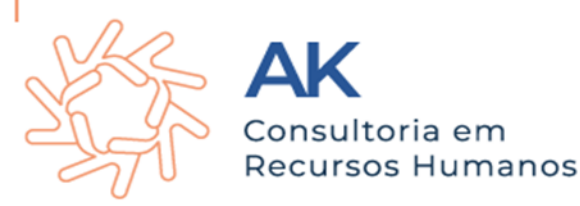

**S-2200 – Cadastramento Inicial / Admissão / Ingresso de Trabalhador;**

Este evento deve ser utilizado por órgãos públicos em relação aos trabalhadores celetistas, estatutários, militares ou trabalhadores que sejam regidos por legislação específica do Ente Federativo, por exemplo os mandatos eletivos vinculados ao RGPS (categoria 303), servidores temporários (categoria 306) e etc.

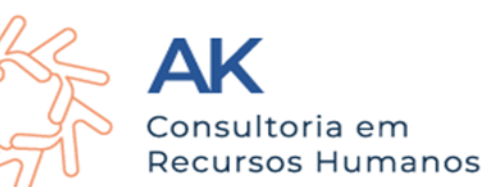

**S-2200 – Cadastramento Inicial / Admissão / Ingresso de Trabalhador;**

No cadastro do ingresso para os servidores declarados no campo {tpRegTrab} com o código [2] devem ser observados os seguintes campos:

a) Acumulação de cargo - {acumCargo}: indicar a possibilidade de acumulação de cargo, obedecida a legislação vigente que determina os tipos de acumulação possíveis.

b) Tipo de Provimento – {tpProv}: informar o tipo de provimento relativo à categoria do trabalhador e obedecer aos casos de ingresso de servidor por redistribuição ou remoção.

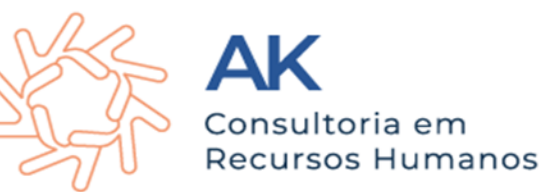

**S-2200 – Cadastramento Inicial / Admissão / Ingresso de Trabalhador;**

Se o trabalhador tiver mais de um vínculo com o mesmo declarante, observadas as normas constitucionais de acumulação de cargos, empregos e funções públicas, para cada vínculo deve ser atribuída uma matrícula.

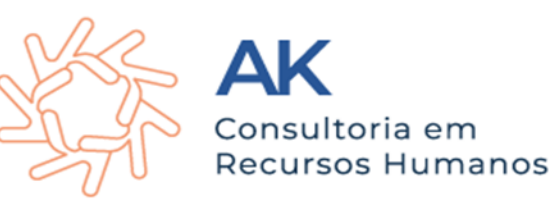

**S-2200 – Cadastramento Inicial / Admissão / Ingresso de Trabalhador;**

O evento S-2200 será gerado para cada empregado, contendo seu respectivo código eSocial e o S-2300 para cada Contribuinte. **Prazo de envio:** deve ser transmitido nos seguintes prazos: a) até o dia imediatamente anterior ao do início da prestação dos serviços para os empregados admitidos a partir do dia seguinte ao início da obrigatoriedade de envio dos eventos não periódicos ao eSocial.

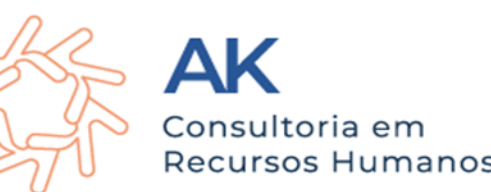

**S-2200 – Cadastramento Inicial / Admissão / Ingresso de Trabalhador; Temporário** 

Trabalho temporário-Cabe o órgão de trabalho temporário (Lei nº 6.019/74) informar os dados referentes ao contrato de trabalho temporário, quando a categoria do trabalhador no campo {codCateg} = [306]: motivo justificador da contratação {justContr}, Se a contratação for por necessidade de substituição transitória de pessoal permanente, deve ser indicado o(s) CPF do(s) trabalhador(es) substituído(s) no campo {cpfTrabSubst}.

os Humanos

**S-2205** – **Alteração de Dados Cadastrais do Trabalhador** 

O evento registra as alterações de dados cadastrais do trabalhador, tais como: documentação pessoal, escolaridade, estado civil etc. Deve ser utilizado tanto para empregados/servidores, inseridos através do evento S-2200, quanto para outros trabalhadores sem vínculo de emprego cujas informações foram enviadas originalmente através do evento específico de S-2300.

**Quem está obrigado:** todo declarante cujo trabalhador, informado através do evento S-2200 e S-2300, apresente alteração de dados cadastrais.

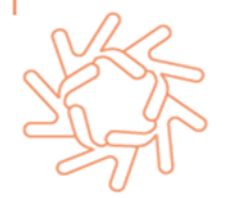

#### **S-2205** – **Alteração de Dados Cadastrais do Trabalhador**

**Este evento não deve ser utilizado para caso de alteração de informações relativas ao vínculo de trabalho, tais como: remuneração, jornada de trabalho, etc, situação em que é necessário o envio de evento específico de alteração de dados contratuais S-2206 ou S-2306.** Este evento não deve ser utilizado para corrigir informações enviadas incorretamente no evento S-2200 ou S-2300. Nesse caso deve ser enviado arquivo retificador do evento respectivo.

Exemplo: para alteração de dados cadastrais do trabalhador: a trabalhadora se casou e assumiu o sobrenome do marido. Para ser feita essa alteração, deve ser enviado o evento S-2205 com indicativo de retificação = 1 arquivo original, contendo todas as informações cadastrais do evento.

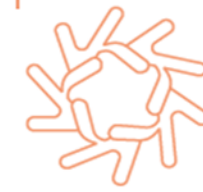

#### **S-2206** – **Alteração de Contrato de Trabalho/Relação Estatutária**

Este evento registra as alterações do contrato de trabalho, tais como: remuneração e periodicidade de pagamento, duração do contrato, local, cargo ou função, jornada, entre outros.

Deve ser transmitido até o dia 15 (quinze) do mês subsequente ao da competência informada no evento ou até o envio dos eventos mensais de folha de pagamento da competência em que ocorreu a alteração contratual quando essa alteração puder ter impacto nos totalizadores.

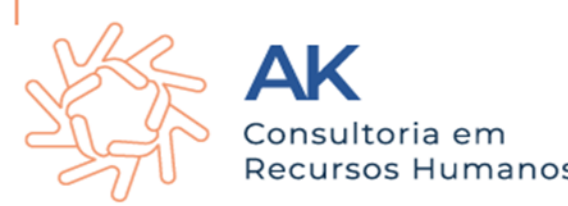

#### **S-2230 – AFASTAMENTO TEMPORÁRIO**

Toda vez que o trabalhador se afastar de suas atividades laborais em decorrência de um dos motivos constantes na tabela 18, com indicação de obrigatória, conforme quadro constante no item 18 das informações adicionais, o empregador estará obrigado a comunicar o afastamento.

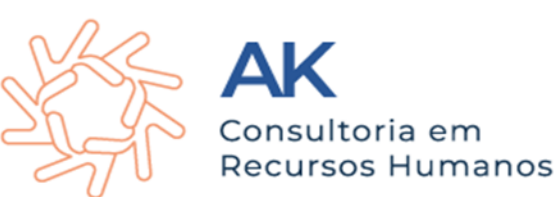

**S-2230 – AFASTAMENTO TEMPORÁRIO**

Deve ser enviado **nos seguintes prazos**:

**a)** Afastamento temporário ocasionado por **acidente de trabalho**, agravo de saúde ou doença decorrentes do trabalho com **duração não superior a 15 dias**, deve ser enviado **até o dia**  15 (quinze) **do mês subsequente da ocorrência**. **b)** Afastamento temporário ocasionado por **acidente de qualquer natureza**, agravo de saúde ou doença não relacionados ao trabalho, com **duração entre 3 a 15 dias**, deve ser enviado **até o dia** 15 (quinze) **do mês subsequente da ocorrência**.

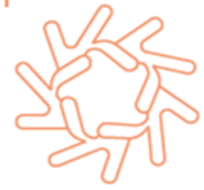

#### **S-2230 – AFASTAMENTO TEMPORÁRIO**

**c)** Afastamento temporário ocasionado por **acidente de trabalho**, acidente de qualquer natureza, agravo de saúde ou doença com **duração superior a 15 (quinze) dias** deve ser enviado **até o 16º dia da ocorrência**, caso não tenha transcorrido os prazos previsto anteriormente.

**d)** Afastamento temporário ocasionado pelo **mesmo acidente**, agravo de saúde ou doença, que ocorrerem dentro do prazo de **60 dias** e totalizar, na somatória dos tempos, **duração superior a 15 dias**, independentemente da duração individual de cada afastamento, **devem ser enviados**, isoladamente, **no 16º dia do afastamento**.

#### **S-2230 – AFASTAMENTO TEMPORÁRIO**

**e) Demais afastamentos** devem ser enviados **até o dia** 15 (quinze) **do mês subsequente ao da ocorrência** ou **até o envio dos eventos mensais de remuneração** a que se relacionem.

**f) Alteração e término de afastamento**: **até o dia** 15 (quinze) **do mês subsequente à competência em que ocorreu a alteração** ou **até o envio do evento** "**S-1299** – Fechamento dos Eventos Periódicos", o que ocorrer primeiro.

**Só pode ser comunicado após o envio dos eventos S-2200 – Cadastramento Inicial do Vínculo e Admissão/Ingresso de Trabalhador e S-2300 – Trabalhadores Sem Vínculo Emprego/Estatutário – Início, caso o registrador for o empregador.**

Humanos

#### **S-2230 – AFASTAMENTO TEMPORÁRIO**

**1º)** A **data** a ser informada no evento é a **do efetivo afastamento** do trabalhador.

**2º) Não é possível registrar o início e término de afastamento em data futura**, exceto se o motivo de afastamento for férias  ${codMotAfast} = [15]$  (férias), em que a data de início ou término pode ser superior à data do envio do evento em até 60 dias. **3º)** Devem ser informados neste evento os afastamentos do empregado, bem como eventuais alterações e prorrogações, conforme tabela abaixo. Caso o empregado possua mais de um vínculo é necessário o envio do evento para cada um dos vínculos.

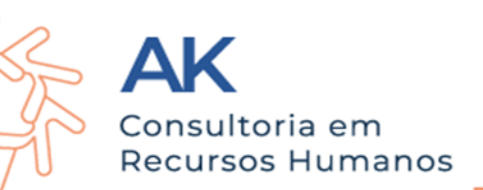

#### **S-2230 – AFASTAMENTO TEMPORÁRIO**

**4º)** Deve ser utilizado o código 01 – Acidente /Doença do Trabalho – da tabela para ser informada a ocorrência de afastamentos temporários motivados por acidente de trabalho, agravo de saúde ou doença relacionados ao trabalho. Devem ser informados os afastamentos, independentemente de sua duração, ou seja, mesmo os de duração de 1 dia.

**5º)** A informação de que um afastamento decorre do mesmo motivo do(s) anterior(es) dentro do prazo de 60 dias contados do primeiro afastamento deve ser prestada em campo próprio do evento S-2230.

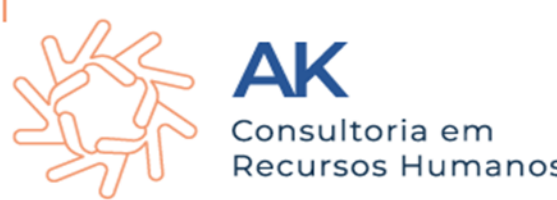

#### **S-2230 – AFASTAMENTO TEMPORÁRIO**

O eSocial não permite a informação de afastamentos concomitantes. É necessário informar o término de um afastamento para informar o início de outro. Por exemplo, se uma empregada gestante se afasta para gozo de férias e durante esse período ocorre o parto, deve ser informado o retorno do afastamento relativo às férias na data anterior ao parto (ou feita sua retificação caso a data do retorno já tenha sido informada) e encaminhado um novo evento de afastamento informando o início da licença maternidade.

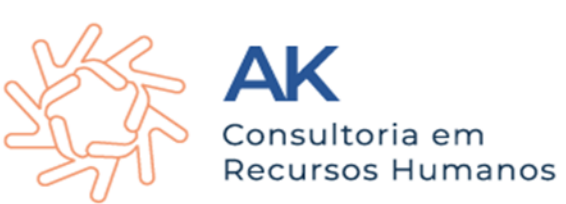

#### **S-2230 – AFASTAMENTO TEMPORÁRIO**

O eSocial não permite a informação de afastamentos concomitantes. É necessário informar o término de um afastamento para informar o início de outro. Por exemplo, se uma empregada gestante se afasta para gozo de férias e durante esse período ocorre o parto, deve ser informado o retorno do afastamento relativo às férias na data anterior ao parto (ou feita sua retificação caso a data do retorno já tenha sido informada) e encaminhado um novo evento de afastamento informando o início da licença maternidade.

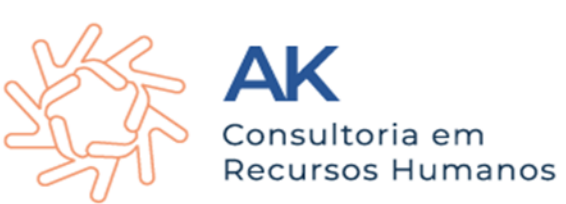

**S-2230 – AFASTAMENTO TEMPORÁRIO**

Se o empregado iniciou gozo de férias e o correspondente evento de afastamento foi enviado com a data fim preenchida e houve óbito no meio das férias, o evento de afastamento deve ser retificado para não constar a data do fim. Somente após isso pode ser enviado o evento de desligamento por óbito. Mesmo se tratando de **empregado com contrato de trabalho intermitente**, **devem ser informados os afastamentos temporários**, **inclusive férias**.

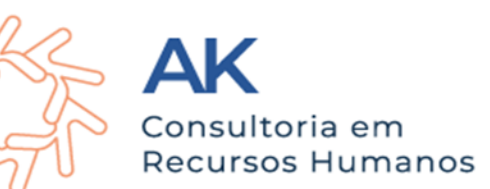

#### **S-2299 – Desligamento**

Todo declarante que tenha encerrado o vínculo trabalhista/estatutário com seu empregado/servidor. Este evento também é utilizado para informar a transferência de um trabalhador para outro declarante, com a continuidade do vínculo (exemplos: sucessão trabalhista, grupo econômico). **Prazo de envio:** o prazo é até 10 dias a contar data do desligamento, sendo que na contagem é excluído do dia do desligamento. No caso de desligamento por transferência ou por mudança de CPF do empregado, o prazo é até o dia 15 do mês seguinte à data do desligamento.

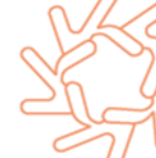

Estagiários devem ser cadastrados no ESocial?

As informações referentes aos contratos de estágio deverão ser prestadas no evento S-2300 destinado a Trabalhador sem Vínculo de Emprego.

Quando houver algum tipo de alteração contrato de estágio as informações devem ser enviadas no evento S-2306. Já para alterações cadastrais o evento utilizado deve ser o S-2205 Alteração de Dados Cadastrais.

Quando houver encerramento de estágio deve enviar as informações pelo evento S-2399 – Trabalhador sem Vínculo de Emprego. Essas informações, devem ser cadastradas na plataforma até o dia 15 (quinze) do mês seguinte ao término da contratação.

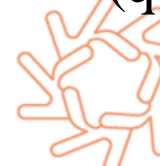

Estagiários devem ser cadastrados no ESocial?

**A parte concedente de estágio é obrigada a enviar os dados dos estagiários, independentemente da sua relação civil com o agente de integração. Da mesma forma, deve informar os eventos S-1200 e S-1210. Por conseguinte, o agente de integração fica desobrigado de enviar os dados dos estagiários de seus clientes. (MOS pag. 208)**

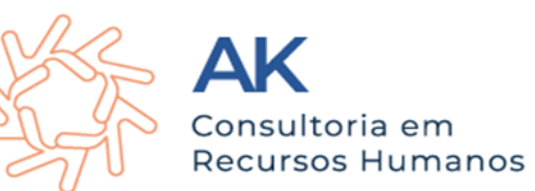

**S-2400 – Cadastro de Beneficiários – Entes Públicos** 

Informações relativas ao cadastro dos beneficiários, previdenciários ou não, de todo e qualquer benefício pago pelos entes federativos, diretamente com recursos do tesouro, ou por seus RPPS, incluindo os beneficiários das complementações de benefícios do RGPS, das aposentadorias e pensões graciosas, reserva, reforma e pensões de militares e aposentadorias e pensões dos parlamentares.

**Quem está obrigado:** todos os órgãos públicos que administrem benefícios, previdenciários ou não, no mês de referência, exceto os efetuados pelo INSS.

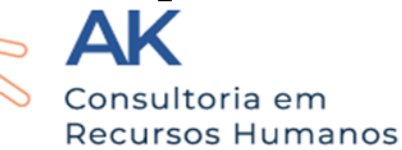

**S-2400 – Cadastro de Beneficiários – Entes Públicos** 

Os órgãos públicos, responsáveis pelo pagamento de benefícios devem utilizar este evento para o carregamento inicial da base de beneficiários, bem como para os novos beneficiários habilitados a partir do eSocial.

Os tutores, curadores ou quaisquer representantes legais de menores de idade ou incapazes, que recebam benefícios por esses, não devem ser informados neste evento e sim os reais beneficiários.

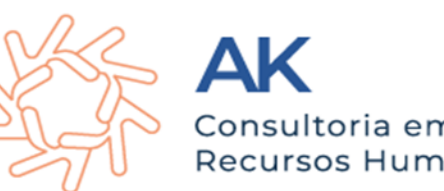

**S-2405 – Alteração de Dados Cadastrais do Beneficiário – Entes Públicos** 

Registro das alterações de dados cadastrais dos beneficiários, tais como: endereço, estado civil, contato. O evento deve ser informado sempre que ocorrerem mudanças nos dados informados relativos aos beneficiários, exceto CPF.

Na recepção deste evento, o eSocial valida as informações do CPF, nome e data de nascimento do beneficiário no cadastro do CPF na Receita Federal. Havendo divergência nessas informações, este evento é rejeitado. Caso haja mudança, por exemplo, no nome do trabalhador, a atualização no cadastro do CPF na RFB deve ser anterior ao envio deste evento.

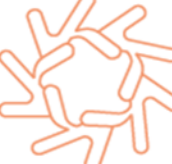

**S-2410 – Cadastro de Benefícios Ente Público** 

**Conceito:** são as informações relativas ao cadastro dos benefícios, previdenciários ou não, pagos pelos RPPS ou pelos entes federativos diretamente.

**Quem está obrigado:** todo órgão público que administre algum dos benefícios existentes na "Tabela 25 – Tipos de Benefícios" do eSocial.

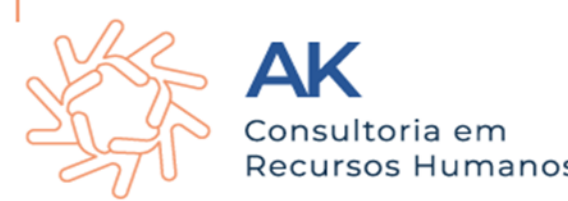
**S-2410 – Cadastro de Benefícios Ente Público** 

Os órgãos públicos, responsáveis pelo pagamento de benefícios devem utilizar este evento para a carga inicial da base de todos os benefícios existentes na data do início da obrigatoriedade dos eventos não periódicos, tipificados na "Tabela 25 – Tipos de Benefícios" do eSocial, bem como para os benefícios concedidos a partir de então.

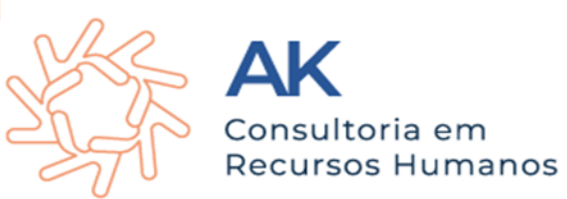

**S-2410 – Cadastro de Benefícios Ente Público** 

São exemplos de benefícios não previdenciários, pagos diretamente pelos entes federativos: complementações de benefícios do RGPS, conforme lei de cada ente; aposentadorias e pensões pagas aos agentes políticos e seus dependentes; e demais benefícios sem vínculo previdenciário, pagos em razão de lei local ou de decisão judicial, ou ainda, por existência de fundos próprios, anteriores à 1998.

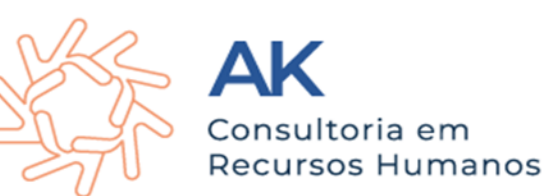

**Vamos para o passo a passo** 

### **1º passo: Informe-se e conheça sobre o eSocial**

O **[Manual](https://www.gov.br/esocial/pt-br/documentacao-tecnica/manuais/manual-de-orientacao-do-esocial-mos-v-s-1-0.pdf) [de](https://www.gov.br/esocial/pt-br/documentacao-tecnica/manuais/manual-de-orientacao-do-esocial-mos-v-s-1-0.pdf) [Orientação](https://www.gov.br/esocial/pt-br/documentacao-tecnica/manuais/manual-de-orientacao-do-esocial-mos-v-s-1-0.pdf) [do](https://www.gov.br/esocial/pt-br/documentacao-tecnica/manuais/manual-de-orientacao-do-esocial-mos-v-s-1-0.pdf) [eSocial](https://www.gov.br/esocial/pt-br/documentacao-tecnica/manuais/manual-de-orientacao-do-esocial-mos-v-s-1-0.pdf)** (MOS) é uma ferramenta que orienta os envolvidos acerca das atualizações que ocorrem no projeto, seguindo as versões de layout atuais. Nele, o usuário encontra informações gerais e técnicas, bem como a orientação específica por evento, anexos pertinentes ao projeto e um glossário. Os arquivos complementares anexos ao MOS, bem como o próprio Manual, estão disponíveis no portal do eSocial, em **<https://www.gov.br/esocial/pt-br>**.

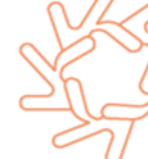

**Vamos para o passo a passo** 

**2º passo: Mapeie os sistemas da entidade**

Verificar qual é o sistema que vai enviar o eSocial e necessário mapeie o sistema da empresa e o comparar com os campos do eSocial que serão necessários preencher.

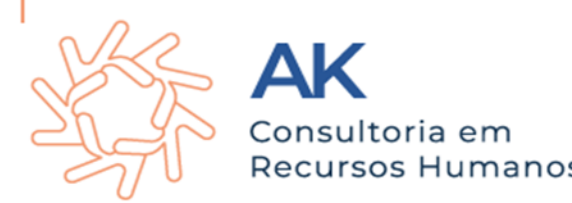

**Vamos para o passo a passo** 

### **3º passo: Avalie os processos**

Chegou o momento de capacitar a equipe para a chegada do eSocial. Também nesta etapa será preciso alinhar com empresas terceirizadas as quais sua corporação possua contrato e que de alguma maneira serão responsáveis por prestar alguma informação que tenha relação com sua empresa. Verificar os autônomos.

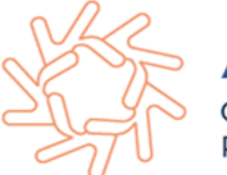

### **Vamos para o passo a passo**

#### **4º passo: Atualize os dados dos funcionários**

É obrigatório a qualificação cadastral, Para antecipar, os profissionais de RH podem verificar se os dados cadastrais dos funcionários estão atualizados. É necessário ainda que os funcionários estejam engajados com o eSocial. Isso porque deverão informar a entidade de todas as alterações da sua vida física como: mudança de endereço, escolaridade, estado civil, situação familiar, dependentes entre outros. Qualificação cadastral eSocial é um processo que tem por objetivo realizar a regularização do cadastro dos colaboradores de uma empresa em seu banco de dados. A ideia é identificar possíveis divergências entre esse banco de dados, o Cadastro de Pessoas Físicas (CPF) e o Cadastro Nacional de Informações Sociais (CNIS) e, desse modo, garantir a confiabilidade e a credibilidade das informações que serão enviadas.

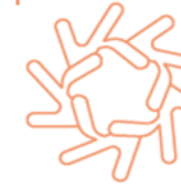

### **Vamos para o passo a passo**

#### **5 º passo: Contratação e Nomeação:**

Os documentos devem ser entregues todos antes da nomeação, contratação indiferentemente do vínculo (comissionado, temporários, efetivo, agente politico, conselheiro tutelar) inclusive o ASO realizado pela empresa responsável, Medicina do Trabalho. Ainda respeitando o parecer do Controle Interno de seu Município.

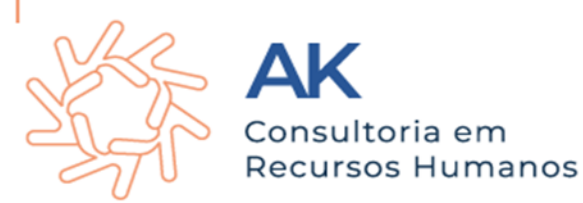

### **Vamos para o passo a passo**

#### **6º passo Férias.**

Para lançar férias no eSocial, deve ser enviado o evento S-2230 Afastamento Temporário, Não existe a possibilidade de se informar um novo afastamento durante um afastamento informado, ou seja um afastamento concomitante. É necessário informar o retorno de um afastamento para informar outro.

Conforme o Art 7º XVII CLT- Gozo de férias anuais remuneradas com, pelo menos, um terço a mais do que o salário normal; Deve ser evitado as convocações.

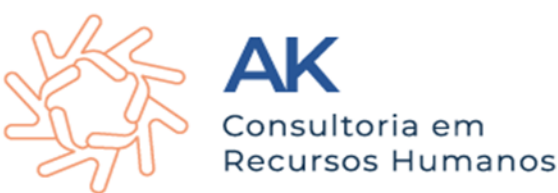

### **Vamos para o passo a passo**

#### **7º passo: Afastamentos**

Por quaisquer dos motivos elencados na tabela 18 – Motivos de Afastamento, bem como eventuais alterações e prorrogações. Caso o empregado possua mais de um vínculo, é necessário o envio do evento para cada um deles. **O controle deve ser rígido dos atestados.**

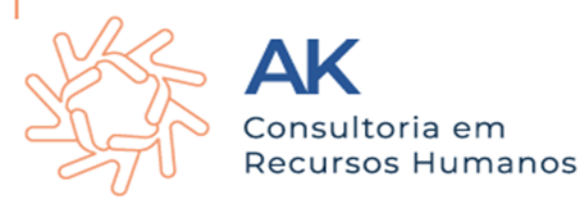

### **Vamos para o passo a passo**

#### **8º passo: Rescisões/Desligamentos**

O encerramento do vínculo trabalhista ou do estatutário será informado no eSocial através do evento S-2299, de acordo com os motivos constantes na tabela 19 – motivos de desligamento.

Rescisão sem justa causa, por iniciativa do empregador;

Rescisão por término do contrato a termo;

Rescisão antecipada do contrato a termo por iniciativa do empregador;

Rescisão do contrato de trabalho por iniciativa do empregado, dentre outros.

As informações do desligamento devem ser enviadas para o eSocial com até 10 dias seguintes à data do desligamento, e desde que não ultrapasse a data de envio do evento S-1200 – Remuneração, para o empregado a que se refere o desligamento.

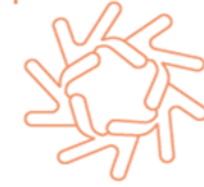

**Vamos para o passo a passo** 

## **E então, ficou mais claro as obrigações que o eSocial envolve ? e as responsabilidades do seu setor de DP e RH?**

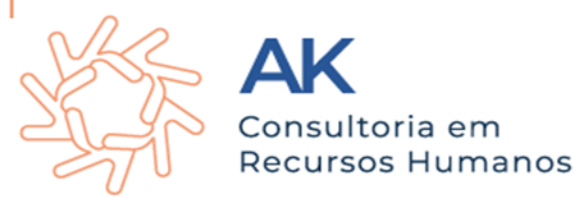

## **Perguntas?**

### Fale Conosco!

### Ak Consultoria em Recursos Humanos

### Rua Ernesto Dal Salto ,234 Cordilheira Alta - SC

### (49) 9 8827-0680 @alinekalles alinekassessoria2021@gmail.com

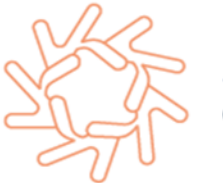

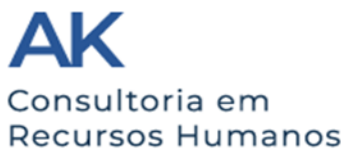